**UNITED ARAB EMIRATES MINISTRY OF INDUSTRY** & ADVANCED TECHNOLOGY

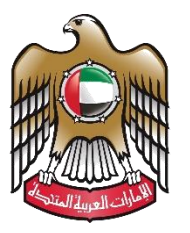

الإمارات العربية المتحدة وزارة الصناعـــــــــــة<br>والتكنولوجيــــا المتقدمــــــة

## **Issue Value-Added Certificate**

# **User Manual**

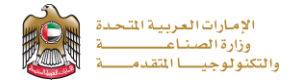

#### **Issue Value-Added Certificate**

This service allows the applicant to Submit a request to increase the quantity in kilograms of previously added raw materials, semi-manufactured raw materials, and packaging materials, to be added to the factory quota. factories with industrial production licenses can utilize the service, to apply just press (**Start Service**) button.

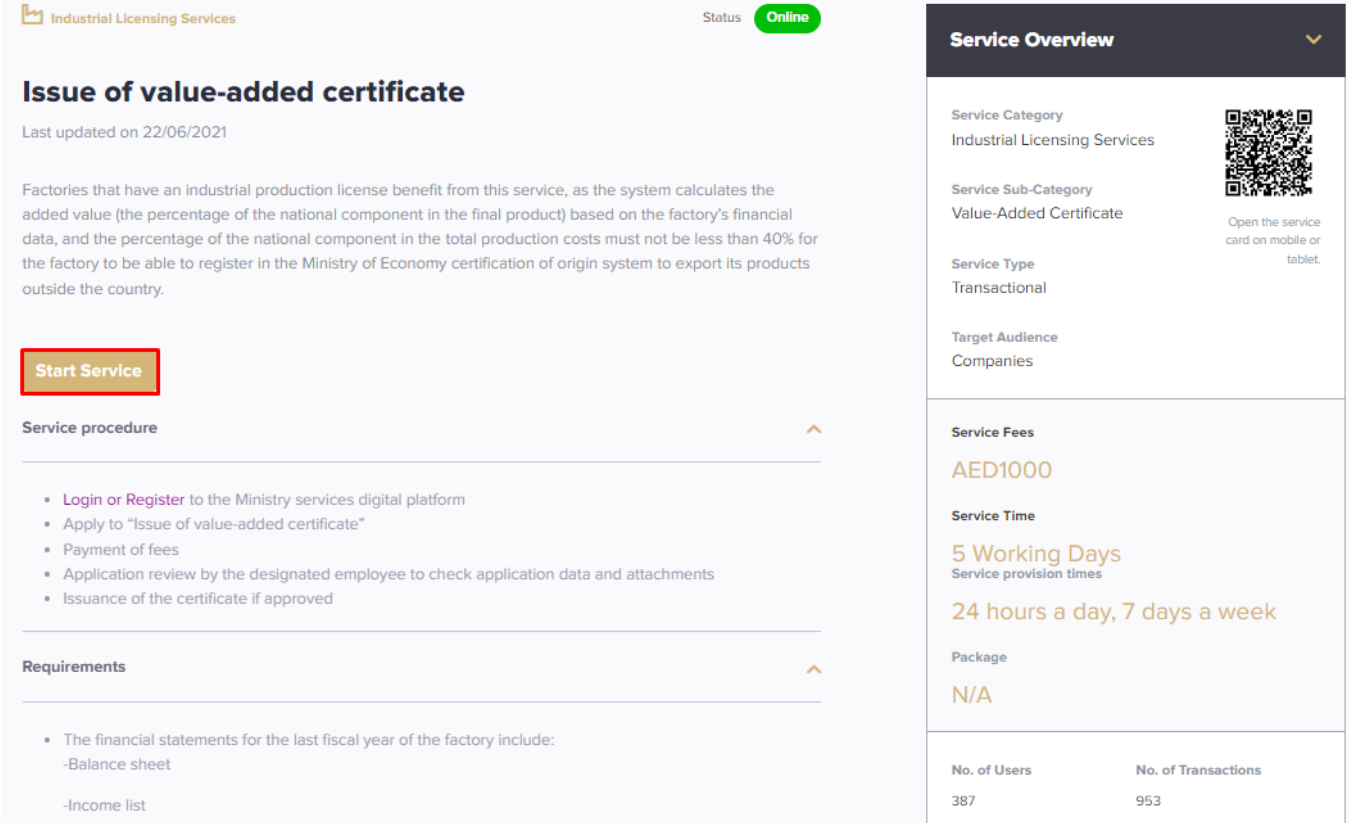

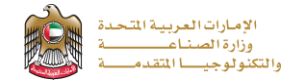

### **Service Execution Steps**

**1-**The applicant fills the required fields such as Financial Statements, then press (**Next**)

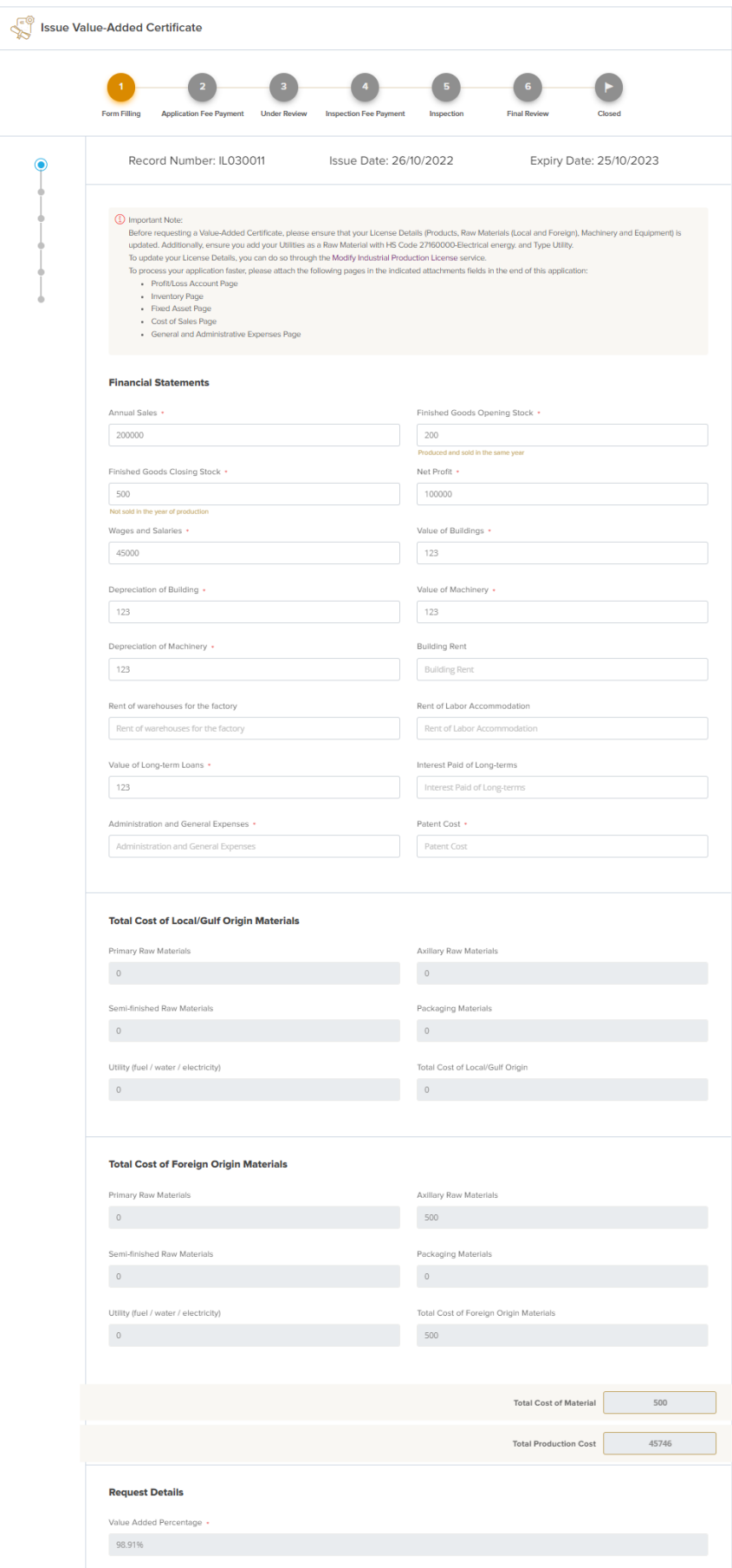

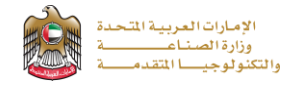

**2-** After the applicant fills the required data, uploads the needed attachments he should read the Terms and Conditions and accept them, then press (**Next**) to submit or (**Save and Continue Later**) to save draft version or cancel the application.

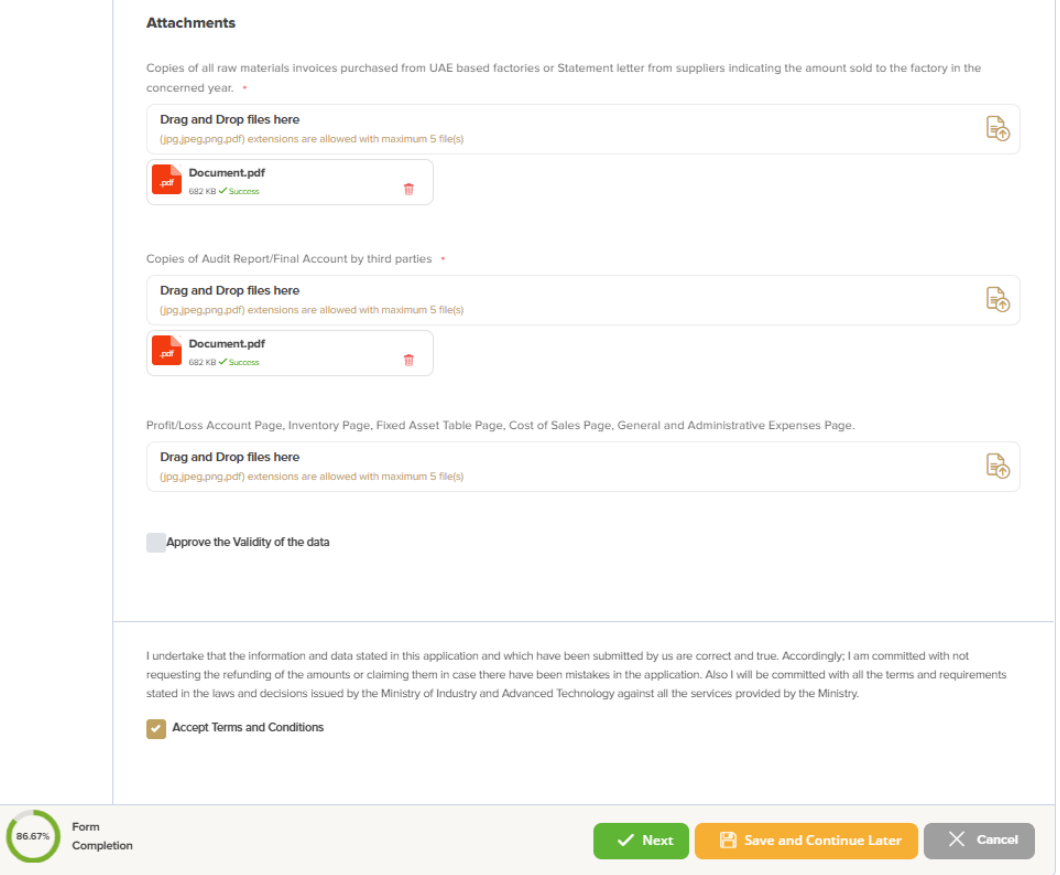

**3-**The applicant evaluates the service and provide suggestions and feedback.

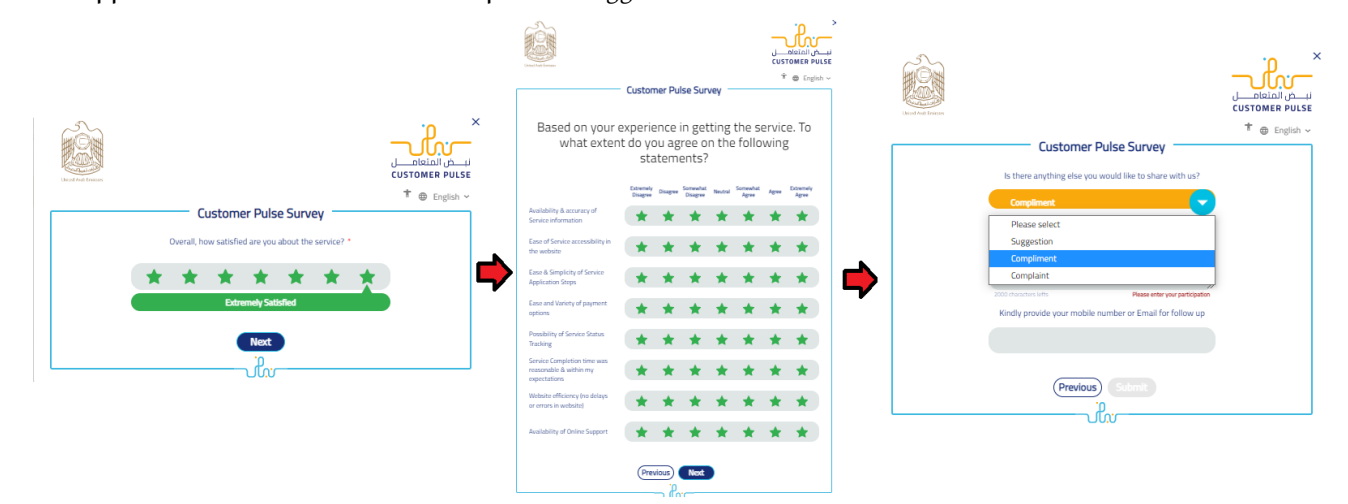

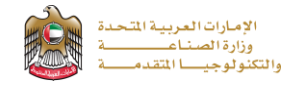

**4-** A successful message with application information (number and status) will be appeared, and the applicant can choose (**Pay**) in case of proceed payment or return to (**My Application**)

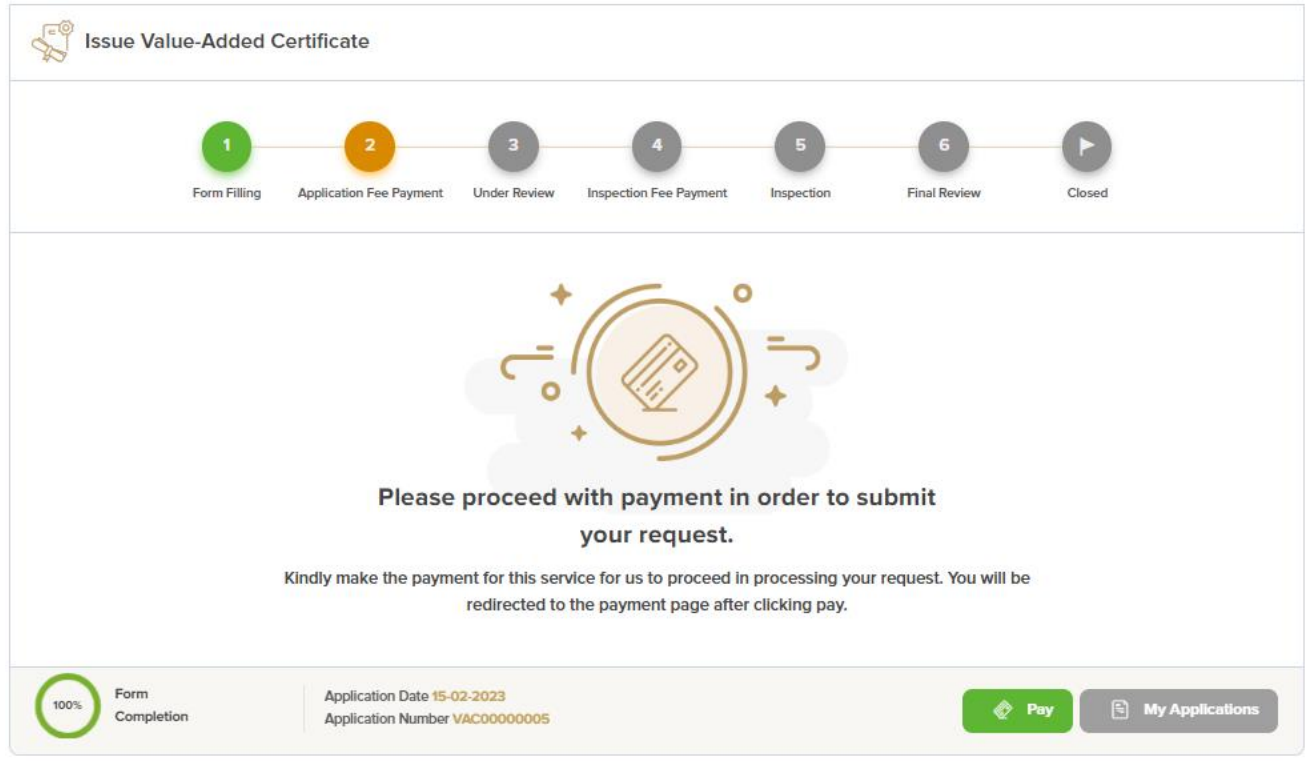

#### **Application follow-up**

The applicant can follow-up the submitted application status from (My Applications) tab in the menu and can track application updates from website notifications and E-mail messages.

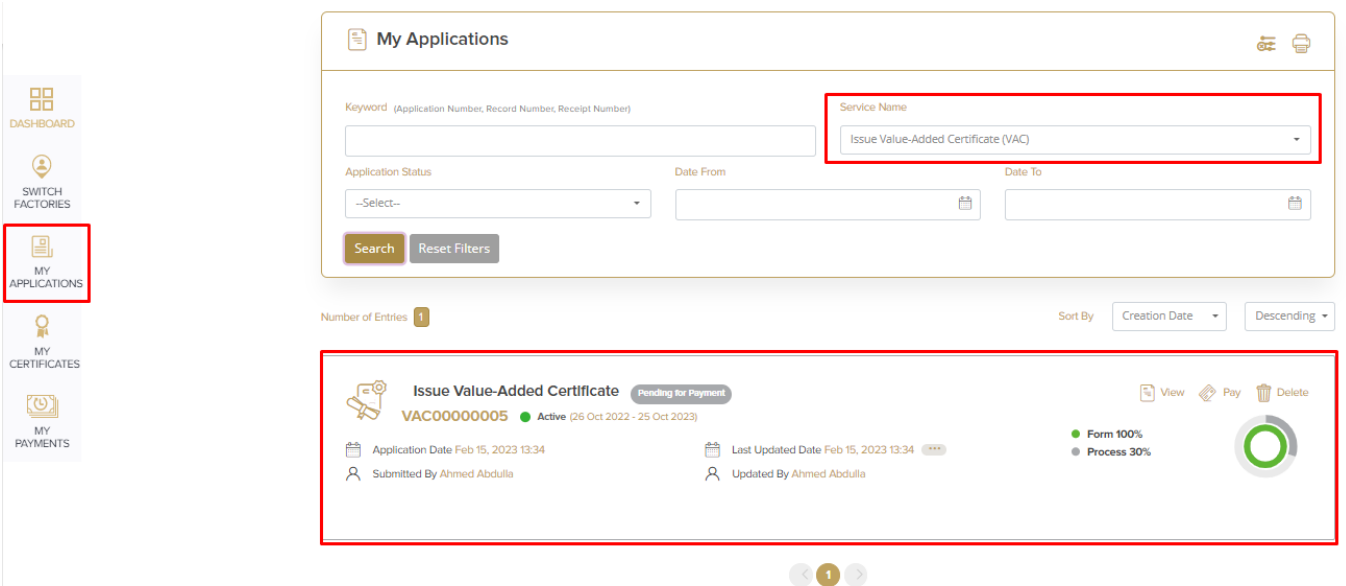